健康ポイントプログラムリニューアルのお知らせ

**NEW**

## 下記手順に従って**新しい**ベネアカウント(ID・PW)の **1 ト**記于唄に従つて<mark>新しい</mark><br>- 発行をお願いいたします。

2022年3月31日をもって今までのサイト・アプリはご利用できなくなります。ご注意ください。 保有していたポイントについては2022年5月頃に新サービスへ引継ぎ予定です。

以下にログインし、ベネアカウントを登録してください。

URL

[https://beac.benefit-one.inc/bo/bpf/auth/firstlogin/web/login?bo\\_service\\_code=hp](https://beac.benefit-one.inc/bo/bpf/auth/firstlogin/web/login?bo_service_code=hp)

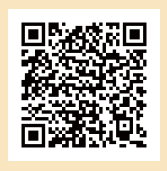

ID、認証キー1・2を確認します。 ※ベネアカウント登録にはメールアドレスが必須となります。 ※ベネアカウントの発行はPC·スマホサイトから行ってください。 団体**ID:**  C10004D4J 認証キー1: 保険証記号番号(6桁)+枝番(2桁) 認証キー2: 生年月日西暦8桁

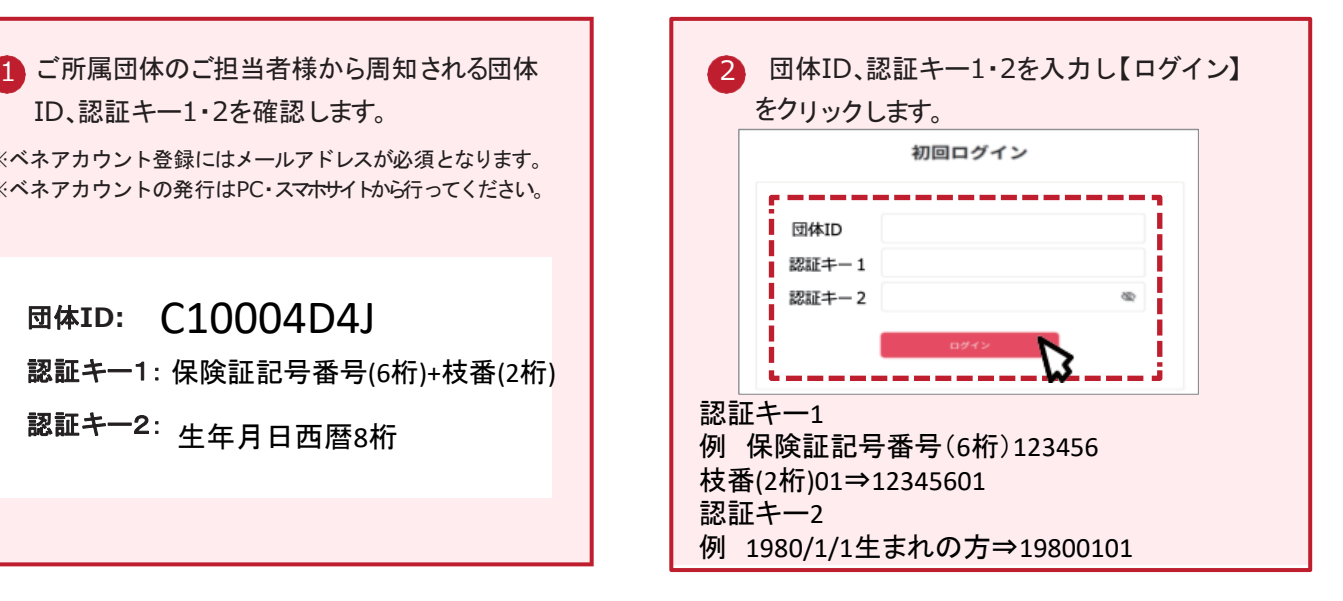

8 ベネアカウント新規登録画面に遷移します。 今後IDとして使用したいメールアドレスIDとパ スワードを入力して【新規登録】をクリックし ます。規約へ同意し、ベネアカウントの仮登 録が完了します。

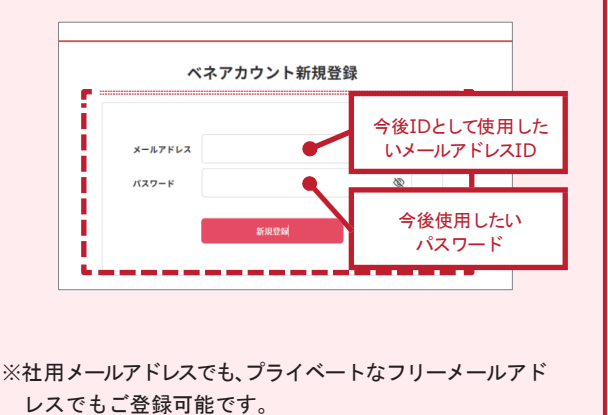

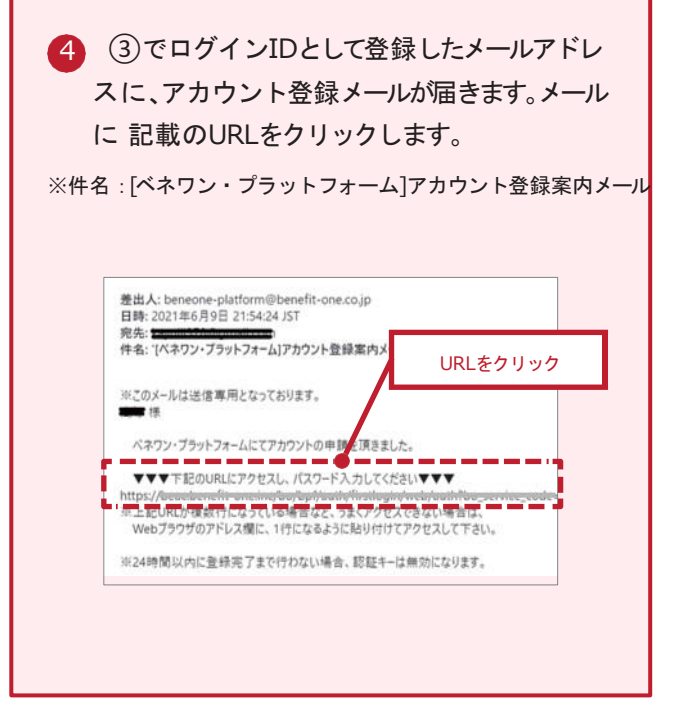

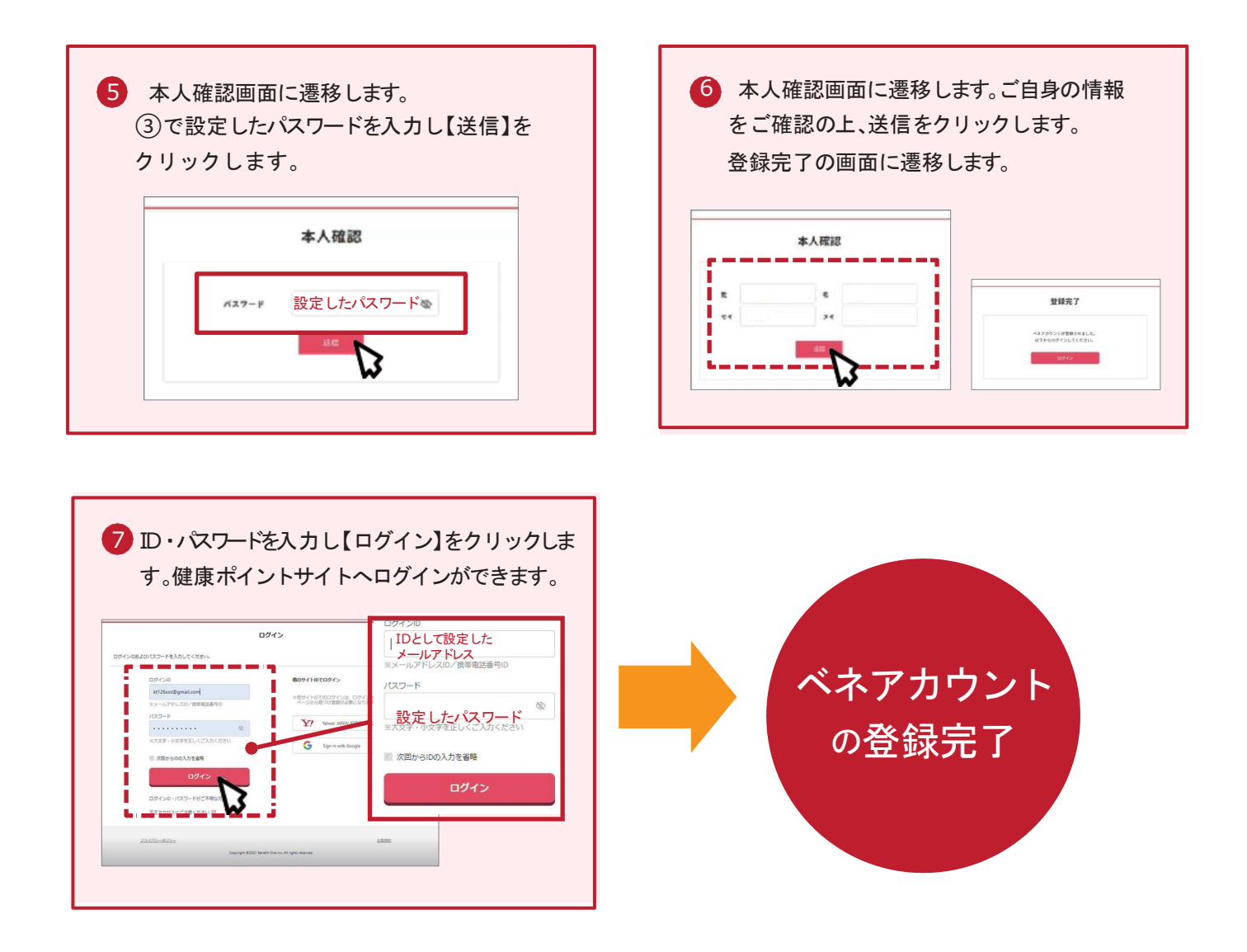

**2**

## ベネアカウント登録後のログイン方法

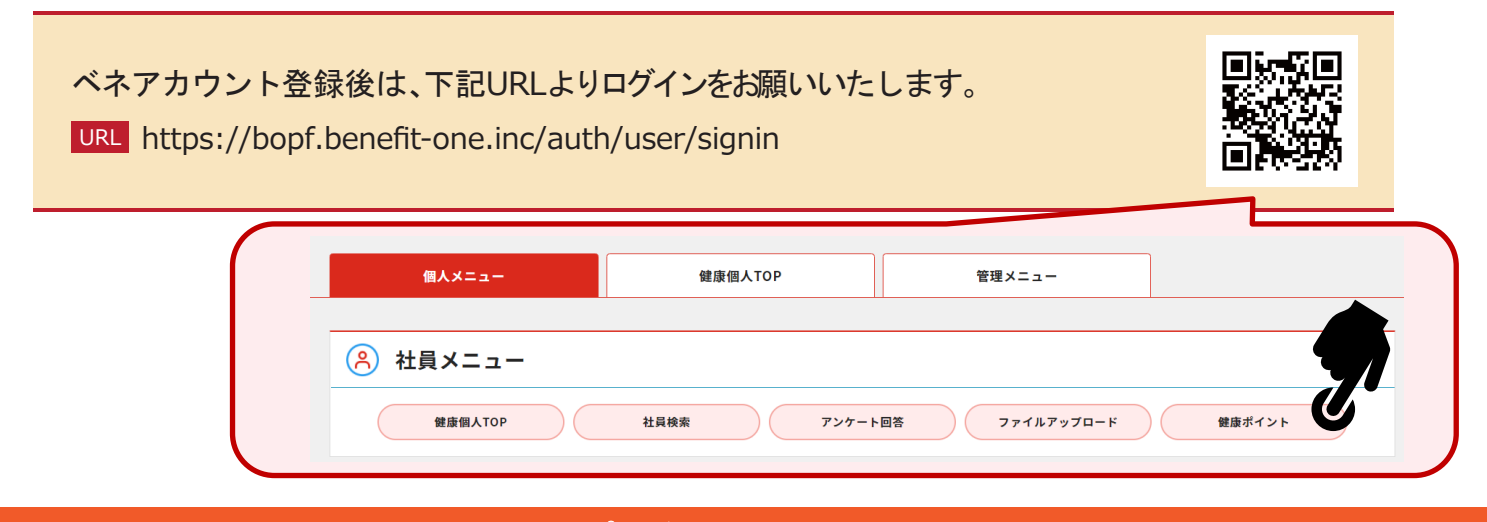

## 歩数アプリがリニューアルします

App Store iPhoneの方はこちら

ПÑ

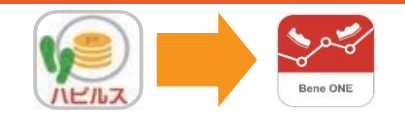

アプリケーションがリニューアルします 「ベネワン健康アプリ」を検索し、専用アプリ (無料)をダウンロードをお願いします。

*p* Benefit one  $\boxtimes$  [point.happylth-info@bohc.co.jp](mailto:point.happylth-info@bohc.co.jp)

Ħ

**Soogle Play** 

Androidの方はこちら